# Cisco CVPによるSay it Smartの設定

### 内容

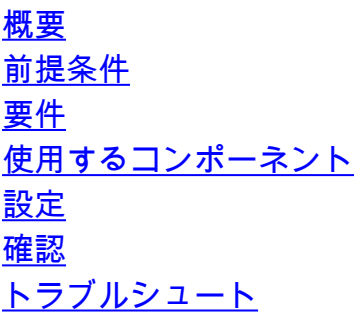

### 概要

It Smartは、フォーマット済みデータを次々と再生される一連のオーディオファイルに分解し、発 信者が理解できる方法でデータをレンダリングするUnified Customer Voice Portal(CVP)テクノロ ジーです。多くのText To Speech(TTS)エンジンは同様の機能を実行できますが、Say It Smartの 機能は、録音済みの音声で再生を処理できることです。

著者: Cisco TACエンジニア、Anurag Atul Agarwal

### 前提条件

#### 要件

次の項目に関する知識があることが推奨されます。

- Cisco Unified Contact Center Enterprise (UCCE)
- Cisco Unified Customer Voice Portal (CVP)
- Cisco Unified Call Studio

アプリケーションの作成中に指定した音声パスに、録音済みの音声ファイルが存在する必要があ ります。

#### 使用するコンポーネント

- Cisco Unified Contact Center Enterprise(UCCE)12.0
- Cisco Unified Customer Voice Portal(CVP)12.0
- Cisco Unified Call Studio 12.0
- Cisco Virtualized Voice Browser 12.0

このドキュメントの情報は、特定のラボ環境にあるデバイスに基づいて作成されました。このド キュメントで使用するすべてのデバイスは、初期(デフォルト)設定の状態から起動しています 。本稼働中のネットワークでは、各コマンドによって起こる可能性がある影響を十分確認してく ださい。

### 設定

CVPスマートプラグインは音声やメニューなどの音声要素で見つけることができる。数値、日付 、または通貨の値は、型の例です。

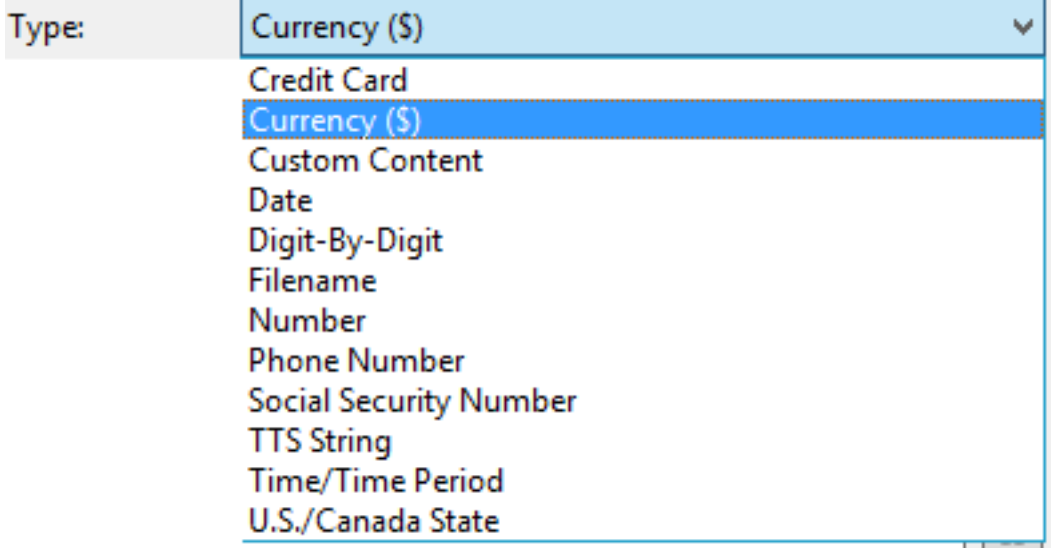

詳細については、次のガイドを参照してください。

[Cisco Unified Customer Voice Portalリリース12.0\(1\)のItスマート仕様について](/content/en/us/td/docs/voice_ip_comm/cust_contact/contact_center/customer_voice_portal/cvp12_0/user/guide/cvvp_b_say_it-smart_specifications-for-cisco_cvp-12-0.html)

この例では、mediaserver\en-us\sys folderに存在する録音済みオーディオファイルを使用して、 通貨形式(\$)で出力を再生するオーディオ要素を設定します。CVPのインストールには、この機能 に使用できる標準の録音済みオーディオファイルが付属しています。

ステップ1:Call Studioアプリケーションで、ElementsセクションからBuilderコンソールにAudio要 素をドラッグします。

ステップ2:右側の[Audio]要素を選択すると、[Element Configuration]ペインが表示されます。[オ ーディオ] -> [オーディオグループの展開] -> [初期] -> [オーディオ項目1の選択]を選択し、[スマー トに再生]を選択します。

ステップ3:再生するSay it Smart Pluginのデータを入力します。

ステップ4:タイプを通貨(\$)として指定します

#### ステップ5:[録音されたオーディオを使用]チェックボックスをオンにします

ステップ6:[Default Audio Path]を使用する場合は、チェックボックスをオンのままにするか、チ ェックボックスをオフにして、[Audio Path]セクションのパスを指定します。

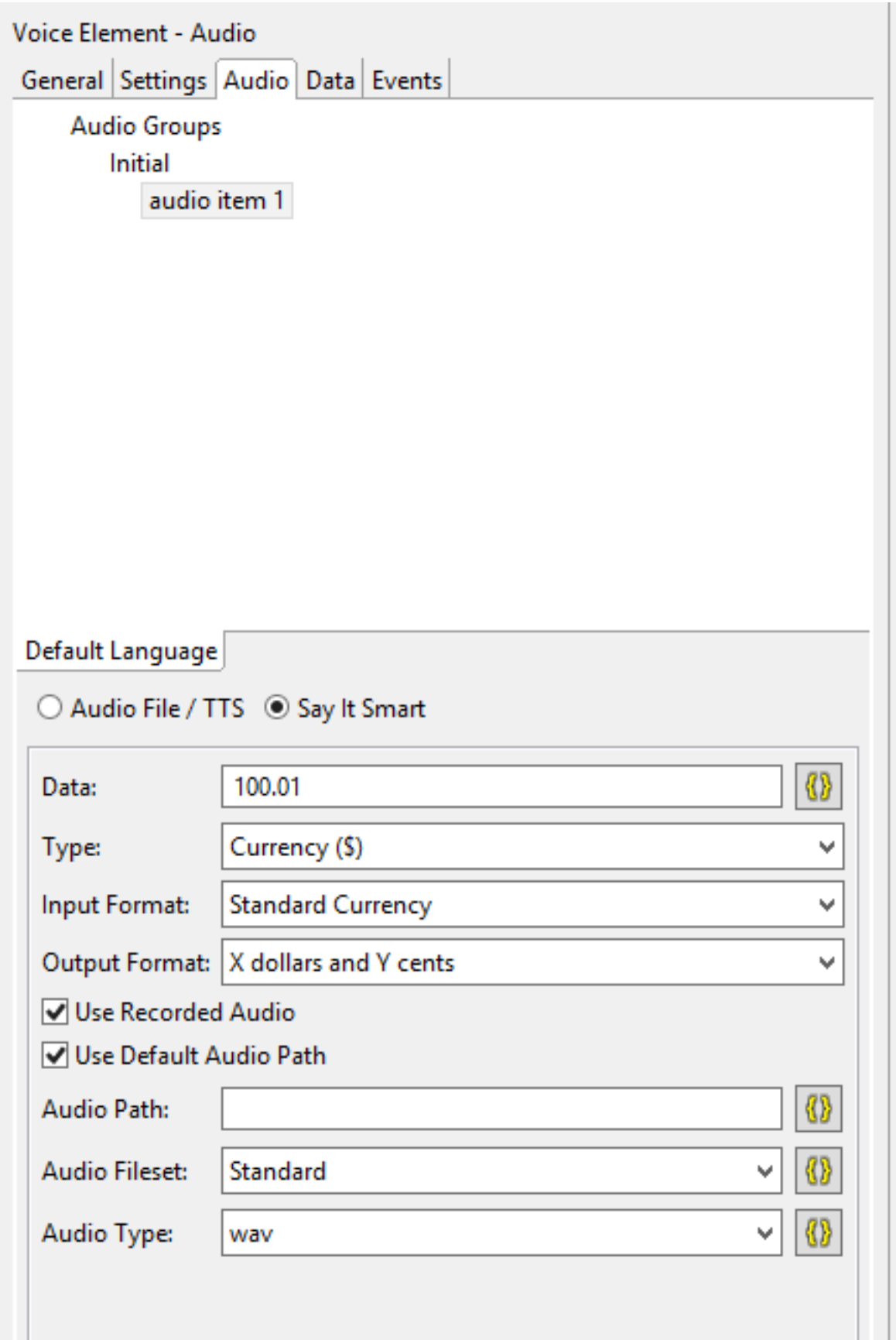

そのアプリケーションのデフォルトのオーディオパスは、次のように検索または設定できます。

[Application Name]を右クリックし、[Properties]を選択します。Call Studio -> Default Audio Settingsで、「Default Audio Path URI」の下のパスを指定します。

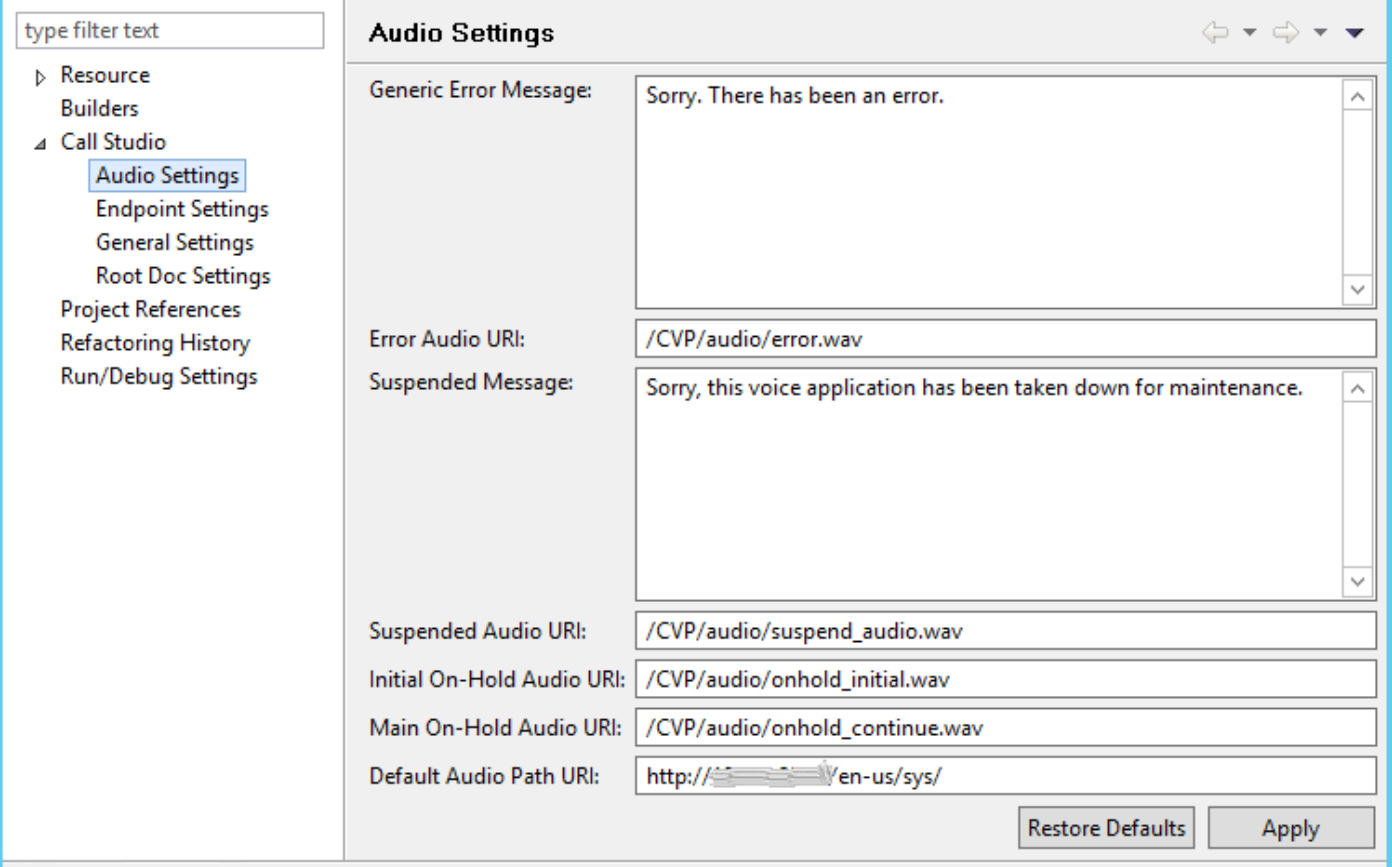

すべての設定が完了したら、VXMLサーバでアプリケーションを検証、保存、および導入します  $\circ$ 

#### 確認

テストコールを発信し、出力が通貨形式で聞こえることを確認します。この例では、「100ドル と1セント」です。

## トラブルシュート

この例では、次のオーディオファイルが指定された音声パスに必要です

- $\cdot$  1.wav
- hundred.wav
- dollars.wav
- and.wav
- $\cdot$  1.wav
- cent.wav

これらのファイルがすべて目的の音声パスからフェッチされている場合は、VVB MIVRログから 確認できます。

1996700: Jul 01 13:30:46.816 CDT %MIVR-SS\_VB-7-UNK:[CALLID=F95AD480000100000000009E13E1C90A-1593628231669132] Fetch: http://mediaserver/en-us/sys/1.wav 1996701: Jul 01 13:30:46.817 CDT %MIVR-SS\_VB-7-UNK:[CALLID=F95AD480000100000000009E13E1C90A-1593628231669132] HttpCacheEntry.get() Going to Connect 1996702: Jul 01 13:30:46.819 CDT %MIVR-SS\_VB-7-UNK:[CALLID=F95AD480000100000000009E13E1C90A- 1593628231669132] HttpCacheEntry.get() received response code = 304 NW-latency =0 ms 1996703: Jul 01 13:30:46.819 CDT %MIVR-SS\_VB-7-UNK:[CALLID=F95AD480000100000000009E13E1C90A-1593628231669132] Play: http://mediaserver/en-us/sys/**1.wav** 1996704: Jul 01 13:30:46.819 CDT %MIVR-SS\_VB-7-UNK:[CALLID=F95AD480000100000000009E13E1C90A-1593628231669132] Fetch timeout for GET 15000 ms 1996705: Jul 01 13:30:46.820 CDT %MIVR-SS\_VB-7-UNK:[CALLID=F95AD480000100000000009E13E1C90A-1593628231669132] Fetch: http://mediaserver/en-us/sys/hundred.wav 1996706: Jul 01 13:30:46.820 CDT %MIVR-SS\_VB-7-UNK:[CALLID=F95AD480000100000000009E13E1C90A-1593628231669132] HttpCacheEntry.get() Going to Connect 1996707: Jul 01 13:30:46.821 CDT %MIVR-SS\_VB-7-UNK:[CALLID=F95AD480000100000000009E13E1C90A-1593628231669132] HttpCacheEntry.get() received response code = 304 NW-latency =0 ms 1996708: Jul 01 13:30:46.821 CDT %MIVR-SS\_VB-7-UNK:[CALLID=F95AD480000100000000009E13E1C90A-1593628231669132] Play: http://mediaserver/en-us/sys/**hundred.wav** 1996709: Jul 01 13:30:46.822 CDT %MIVR-SS\_VB-7-UNK:[CALLID=F95AD480000100000000009E13E1C90A-1593628231669132] Fetch timeout for GET 15000 ms 1996710: Jul 01 13:30:46.822 CDT %MIVR-SS\_VB-7-UNK:[CALLID=F95AD480000100000000009E13E1C90A-1593628231669132] Fetch: http://mediaserver/en-us/sys/dollars.wav 1996711: Jul 01 13:30:46.822 CDT %MIVR-SS\_VB-7-UNK:[CALLID=F95AD480000100000000009E13E1C90A-1593628231669132] HttpCacheEntry.get() Going to Connect 1996712: Jul 01 13:30:46.826 CDT %MIVR-SS\_VB-7-UNK:[CALLID=F95AD480000100000000009E13E1C90A-1593628231669132] HttpCacheEntry.get() received response code = 200 NW-latency =0 ms 1996713: Jul 01 13:30:46.827 CDT %MIVR-SS\_VB-7-UNK:[CALLID=F95AD480000100000000009E13E1C90A-1593628231669132] Non Chunked Transfer, with Content Length:4042File Size:4042 1996714: Jul 01 13:30:46.827 CDT %MIVR-SS\_VB-7-UNK:[CALLID=F95AD480000100000000009E13E1C90A-1593628231669132] Play: http://mediaserver/en-us/sys/**dollars.wav** 1996715: Jul 01 13:30:46.827 CDT %MIVR-SS\_VB-7-UNK:[CALLID=F95AD480000100000000009E13E1C90A-1593628231669132] Fetch timeout for GET 15000 ms 1996716: Jul 01 13:30:46.827 CDT %MIVR-SS\_VB-7-UNK:[CALLID=F95AD480000100000000009E13E1C90A-1593628231669132] Fetch: http://mediaserver/en-us/sys/and.wav 1996717: Jul 01 13:30:46.828 CDT %MIVR-SS\_VB-7-UNK:[CALLID=F95AD480000100000000009E13E1C90A-1593628231669132] HttpCacheEntry.get() Going to Connect 1996718: Jul 01 13:30:46.830 CDT %MIVR-SS\_VB-7-UNK:[CALLID=F95AD480000100000000009E13E1C90A-1593628231669132] HttpCacheEntry.get() received response code = 304 NW-latency =1 ms 1996719: Jul 01 13:30:46.831 CDT %MIVR-SS\_VB-7-UNK:[CALLID=F95AD480000100000000009E13E1C90A-1593628231669132] Play: http://mediaserver/en-us/sys/**and.wav** 1996720: Jul 01 13:30:46.831 CDT %MIVR-SS\_VB-7-UNK:[CALLID=F95AD480000100000000009E13E1C90A-1593628231669132] Fetch timeout for GET 15000 ms 1996721: Jul 01 13:30:46.831 CDT %MIVR-SS\_VB-7-UNK:[CALLID=F95AD480000100000000009E13E1C90A-1593628231669132] Fetch: http://mediaserver/en-us/sys/1.wav 1996722: Jul 01 13:30:46.832 CDT %MIVR-SS\_VB-7-UNK:[CALLID=F95AD480000100000000009E13E1C90A-1593628231669132] Play: http://mediaserver/en-us/sys/**1.wav** 1996723: Jul 01 13:30:46.832 CDT %MIVR-SS\_VB-7-UNK:[CALLID=F95AD480000100000000009E13E1C90A-1593628231669132] Fetch timeout for GET 15000 ms 1996724: Jul 01 13:30:46.832 CDT %MIVR-SS\_VB-7-UNK:[CALLID=F95AD480000100000000009E13E1C90A-1593628231669132] Fetch: http://mediaserver/en-us/sys/cent.wav 1996725: Jul 01 13:30:46.833 CDT %MIVR-SS\_VB-7-UNK:[CALLID=F95AD480000100000000009E13E1C90A-1593628231669132] HttpCacheEntry.get() Going to Connect 1996726: Jul 01 13:30:46.834 CDT %MIVR-SS\_VB-7-UNK:[CALLID=F95AD480000100000000009E13E1C90A-1593628231669132] HttpCacheEntry.get() received response code = 304 NW-latency =0 ms 1996727: Jul 01 13:30:46.834 CDT %MIVR-SS\_VB-7-UNK:[CALLID=F95AD480000100000000009E13E1C90A-1593628231669132] Play: http://mediaserver/en-us/sys/**cent.wav**